# **HP OSS Fault Analytics & Statistics**

# **Version 1.1**

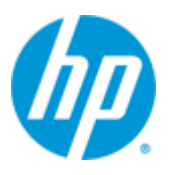

# **Installation, Configuration and Administration Guide**

**Edition: 1.0**

**For Linux (RHEL 6.5)**

**October 2015**

© Copyright 2015 Hewlett-Packard Development Company, L.P.

### **Legal Notices**

#### **Warranty**

The information contained herein is subject to change without notice. The only warranties for HP products and services are set forth in the express warranty statements accompanying such products and services. Nothing herein should be construed as constituting an additional warranty. HP shall not be liable for technical or editorial errors or omissions contained herein.

#### **License Requirement and U.S. Government Legend**

Confidential computer software. Valid license from HP required for possession, use or copying. Consistent with FAR 12.211 and 12.212, Commercial Computer Software, Computer Software Documentation, and Technical Data for Commercial Items are licensed to the U.S. Government under vendor's standard commercial license.

#### **Copyright Notices**

© Copyright 2015 Hewlett-Packard Development Company, L.P.

#### **Trademark Notices**

Adobe®, Acrobat® and PostScript® are trademarks of Adobe Systems Incorporated.

Java™ is a trademark of Oracle and/or its affiliates.

Microsoft®, Internet Explorer, Windows®, Windows Server®, and Windows NT® are either registered trademarks or trademarks of Microsoft Corporation in the United States and/or other countries.

HP Vertica™, the HP Vertica Analytics Platform™ are trademarks of Hewlett-Packard

Firefox® is a registered trademark of the Mozilla Foundation.

Google Chrome® is a trademark of Google Inc.

UNIX® is a registered trademark of The Open Group.

Red Hat® is a registered trademark of the Red Hat Company.

Linux® is a registered trademark of Linus Torvalds in the U.S. and other countries.

# **Contents**

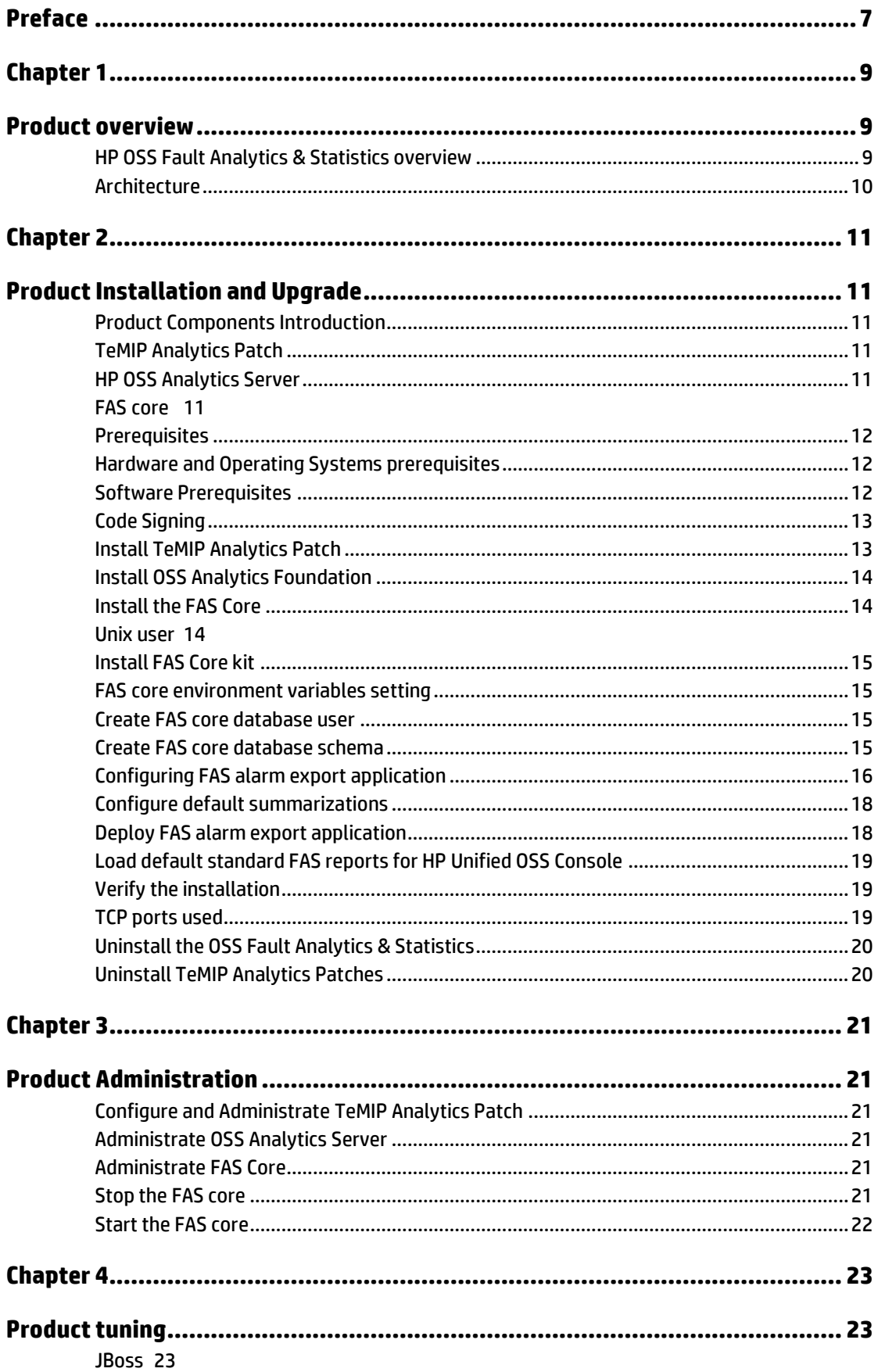

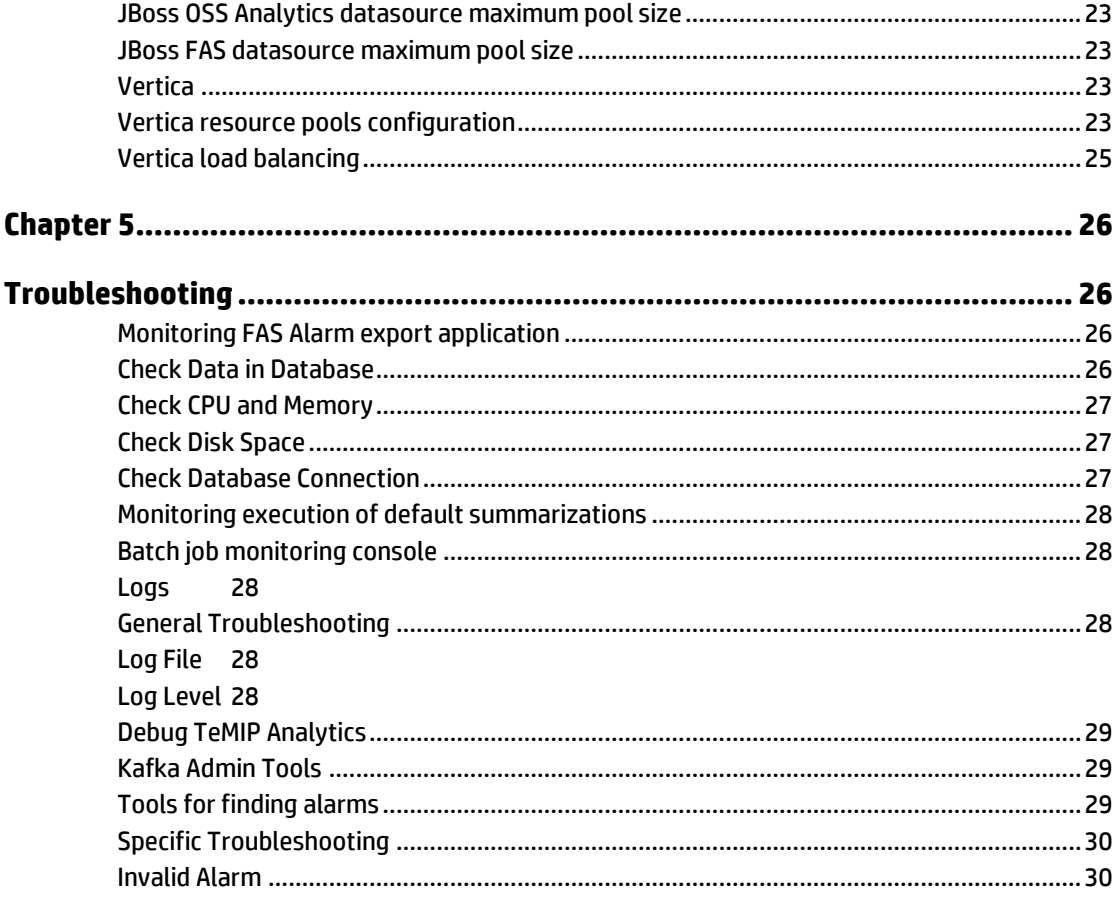

# **Figures**

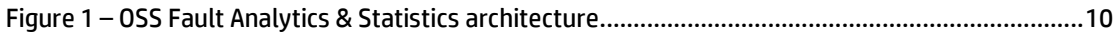

# **Tables**

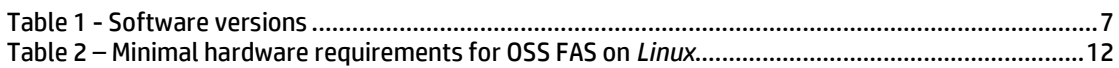

# **Preface**

<span id="page-6-0"></span>This document describes information related to the HP OSS Fault Analytics & Statistics V1.1 product.

Product Name: HP OSS Fault Analytics & Statistics Product Version: 1.1.0 Product Kit Name : ossa-fault-1.1.0-MR.noarch.rpm

**Please read this document before installing or using this Software.**

## **Intended Audience**

Here are some recommendations based on possible reader profiles:

- Administrators
- Integrators

### **Software Versions**

The term UNIX is used as a generic reference to the operating system, unless otherwise specified.

The software versions referred to in this document are as follows:

<span id="page-6-1"></span>

| <b>Product Version</b>                    | <b>Supported Operating systems</b>                    |
|-------------------------------------------|-------------------------------------------------------|
| HP OSS Fault Analytics & Statistics 1.1.0 | • Red Hat Enterprise Linux Server<br>release RHEL 6.5 |
| <b>HP OSS Analytics Foundation 1.1.1</b>  | • Red Hat Enterprise Linux Server<br>release RHEL 6.5 |
| <b>HP Vertica Version 7.1</b>             | • Red Hat Enterprise Linux Server<br>release RHEL 6.5 |
| <b>HP UMB Server Version 1.0</b>          | • Red Hat Enterprise Linux Server<br>release RHEL 6.5 |
| HP Unified OSS Console 2.1                | • Red Hat Enterprise Linux Server<br>release RHEL 6.5 |
| HP TeMIP 6.2                              | • Red Hat Enterprise Linux Server<br>release RHEL 6.5 |

**Table 1 - Software versions**

### **Typographical Conventions**

Courier Font:

- Source code and examples of file contents.
- Commands that you enter on the screen.
- Pathnames
- Keyboard key names

*Italic* Text:

- Filenames, programs and parameters.
- The names of other documents referenced in this manual.

**Bold** Text:

To introduce new terms and to emphasize important words.

#### **Associated Documents**

The following documents contain useful reference information

- HP OSS Analytics Foundation Release Notes
- HP OSS Analytics Foundation Installation Configuration and Administration guide
- HP TeMIP Patch readme documents
- HP Unified Mediation Bus Installation and Configuration Guide
- Kafka do[c http://kafka.apache.org/documentation.html](http://kafka.apache.org/documentation.html)

#### **Support**

Please visit our HP Software Support Online Web site at <https://softwaresupport.hp.com/> for contact information, and details about HP Software products, services, and support.

The Software support area of the Software Web site includes the following:

- Downloadable documentation.
- Troubleshooting information.
- Patches and updates.
- Problem reporting.
- Training information.
- Support program information.

# Chapter 1

# <span id="page-8-1"></span><span id="page-8-0"></span>**Product overview**

# <span id="page-8-2"></span>**HP OSS Fault Analytics & Statistics overview**

HP OSS Fault Analytics and Statistics (FAS) is a software product that enables telecommunications service providers with the capabilities to collect and persist fault information from fault and surveillance systems, transform the data as needed and deliver actionable insight to operations staff to operate and manage their network. The actionable insight is inferred using a host of statistical and analytical techniques.

OSS FAS is positioned as an independent product, working with fault information consolidated in HP TeMIP, as well as any other surveillance system from an independent software vendor.

OSS FAS is based on HP Vertica, complemented by a mediation layer allowing for collection of fault information in real time.

A brief summary of the key features:

- Transformation of vast amounts of alarm data received from HP TeMIP into meaningful information
- Use of the HP Vertica database, optimized for data warehousing, data analytics and data reporting
- Optional activation of default summarizations batch jobs in order to populate new tables containing information data about alarms (aggregation based on different time granularities and different dimensions)
- Optional default FAS reports (built with Unified OSS Console) based on those summarized tables

## <span id="page-9-0"></span>**Architecture**

HP OSS Fault Analytics and Statistics (FAS) solution is composed of three software components:

- TeMIP Analytics
- OSS Analytics foundation
- OSS FAS Core

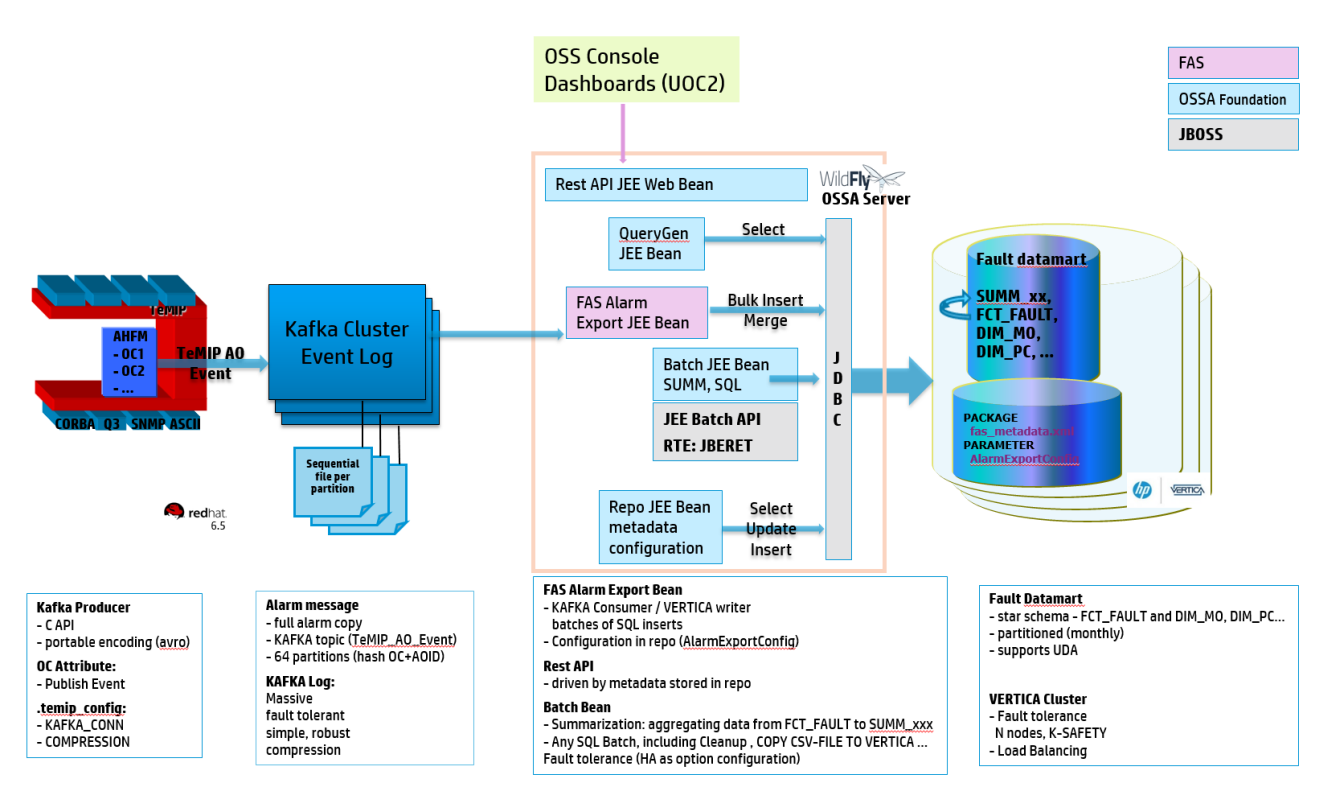

<span id="page-9-1"></span>**Figure 1 – OSS Fault Analytics & Statistics architecture**

# <span id="page-10-0"></span>**Chapter 2**

# <span id="page-10-1"></span>**Product Installation and Upgrade**

## <span id="page-10-2"></span>**Product Components Introduction**

The three software components that compose a HP OSS Fault Analytics & Statistics solution are:

- TeMIP Analytics: delivered through TeMIP patches on top of TeMIP Framework Server V6.2 on RHEL; it is a TeMIP Alarm Handling patch.
- OSS Analytics Foundation product
- OSS FAS core, contains the alarm export application, default summarizations and default UOCV2.x reports on top of default summarizations

Before installation of the **FAS core**, please install **TeMIP Analytics Patch** and the **OSS Analytics Foundation** components. Note that TeMIP is on an independent platform.

### <span id="page-10-3"></span>**TeMIP Analytics Patch**

TeMIP Analytics patches must be installed on the TeMIP Framework Server 6.2 on RHEL platform in order to export alarms in real-time to the Kafka broker. Those exported alarms into Kafka will then be consumed by the FAS application.

### <span id="page-10-4"></span>**HP OSS Analytics Server**

The HP OSS Analytics server is a software component that is a prerequisite for the installation of a FAS solution.

The OSSA Server allows to access and do analysis on the alarms data stored in the Vertica database, thanks to the FAS TeMIP Fault metadata loaded into it. OSSA server provides a Rest Api for external application to access the data. It brings also the JEE application server (Wildfly/JBOSS8).

**Note**

For more details, please refer to HP OSS Analytics Foundation documentation.

### <span id="page-10-5"></span>**FAS core**

FAS core is a software product. FAS contains the alarm export application which receives and transforms vast amounts of alarm data received from HP TeMIP component and populates a 'fault' datawarehouse based on HP Vertica. This mediation layer allows to collect fault information in real time.

FAS core also contains default summarizations: this is a batch job to be optionally deployed and scheduled into the OSSA Foundation Server, if one wants standard default summarizations to be executed.

FAS core also contains standard default reports to display data produced by default summarizations. Default reports are based on HP Unified OSS Console V2.x views and workspaces.

## <span id="page-11-0"></span>**Prerequisites**

#### <span id="page-11-1"></span>**Hardware and Operating Systems prerequisites**

The HP FAS is supported on **Red Hat Enterprise Linux v6.x (x86-64)**.

Before installing OSS Analytics server, verify that your system meets the following minimum requirements.

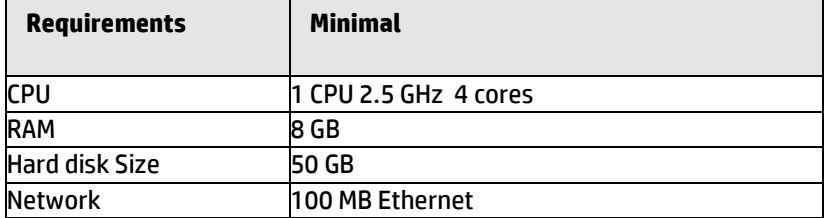

#### **Table 2 – Minimal hardware requirements for OSS FAS on** *Linux*

For a real sizing exercise, please contact the FAS Product Manager.

#### <span id="page-11-3"></span>**Software Prerequisites**

#### <span id="page-11-2"></span>**Operating System**

HP FAS is supported on Red Hat Enterprise Linux Server release 6.x **(x86-64)** .

#### **TeMIP Framework Server V6.2 on RHEL**

TeMIP Server 6.2 for RHEL platform must be setup in accordance to the information provided in TeMIP documentation (*TeMIP Framework Release Notes*, *TeMIP Framework Installation Guide*, etc.)

The TeMIP director must be configured with all the latest official patches. In addition, the following TeMIP patches (or the superseding ones) must be installed and configured in order to export alarms in real-time to the Kafka broker:

*TFRPATCH12183TEST-MSLV62L* – AHFM Dictionary Patch

*TFRPATCH12183TESTMV62*L – AHFM Library Patch

*TEMIPTFRLIN\_00210* – TFRTFC Patch

#### **Note**

For more details, please refer to individual Patch readme *TFRPATCH12183TESTNV62L.text* (or superseding one)

#### **Kafka / Zookeeper Server**

Kafka / Zookeeper broker are prerequisites for FAS:

- umb-zookeeper-package-1.0-linux.tar
- umb-kafka-package-1.0-linux.tar

**Java**

Please refer to the "OSS Analytics Foundation Installation Guide".

#### **OSS Analytics Foundation**

OSS Analytics Foundation is a prerequisite for FAS. So, please refer to the "OSS Analytics Foundation Installation Guide".

#### **HP VERTICA Database**

FAS stores domain specific data into HP Vertica datawarehouse. Thus, it requires the HP Vertica 7.1.x database software to be installed.

The vertica client should be ready when installing the OSS Analytics Foundation.

Please refer to OSS Analytics Foundation documentation for more information.

## <span id="page-12-0"></span>**Code Signing**

Below mentioned procedure\* allows you to assess the integrity of the delivered Product before installing it, by verifying the signature of the software packages.

Pick the signature (.sig) file shipped along with the product and use following GPG command

 gpg --verify <product.sig> <product> Example: gpg --verify VPNSVP-X51-3A.zip.sig VPNSVP-X51-3A.zip

## Note: Look for the comments shown below in the command output

**Good signature from "Hewlett-Packard Company (HP Code signing Service)"**

Note: If you are not familiar with signature verification using GPG and intended to verify HP Product signature, follow the steps given below.

Check whether gnupg gpg is installed on the system. If no, install gnupg gpg

Configure GPG for accepting HP signature. The steps are the following:

Log as root on your system

Get the hpPublicKey from following location:

[https://h20392.www2.hp.com/portal/swdepot/displayProductInfo.do?productNu](https://h20392.www2.hp.com/portal/swdepot/displayProductInfo.do?productNumber=HPLinuxCodeSigning) [mber=HPLinuxCodeSigning](https://h20392.www2.hp.com/portal/swdepot/displayProductInfo.do?productNumber=HPLinuxCodeSigning) and save it as hpPublicKey.pub

Note that the hpPublicKey file will be located in the root's home directory.

Follow the instruction found at above URL in the "Verification using GPG" section.

*\*HP strongly recommends using signature verification on its products, but there is no obligation. Customers will have the choice of running this verification or not as per their IT Policies.*

## <span id="page-12-1"></span>**Install TeMIP Analytics Patch**

The patches mentioned in Section [TeMIP Analytics Patch](#page-10-3) must be installed on all TeMIP servers that host Operation Contexts. (For more details refer to corresponding patch text)

- Login as root user
- Stop TeMIP
- Change directory to Patch kit.
- Install all the patches as shown below.

```
# pkgadd -a `pwd`/adminFile -R /usr/opt/TeMIP<xxx> \
    -d `pwd` <EPatch Name>
Where /usr/opt/TeMIP<xxx> is TeMIP release tree.
Ex: pkgadd -a `pwd`/adminFile -R /usr/opt/TeMIP-V62L \
      -d `pwd` TFRPATCH12183TESTGV62L
```
#### Activate the patch

```
# /usr/opt/TeMIP-V62L/temip/bin/temip_activate
```
Refer to corresponding patch text for post installation procedures.

And refer to the UMB documentation for the installation of UMB-Kafka / UMB-Zookeeper broker components (see *HP Unified Mediation Bus - Installation and Configuration Guide*).

#### **WARNING:**

In addition to the configuration of Kafka / Zookeeper done while installing the umb zookeeper/kafka packages, there are some additional configurations to be done in */var/opt/UMB/kafka/config/server.properties*

 - The topics handled by Kafka and FAS must be controlled so you must modify the parameter auto.create.topics.enable to auto.create.topics.enable=false

- Concerning the retention of data by kafka. Both log. retention. hours and log. retention.bytes can be set in order to control the retention of data by Kafka. But note that when both are set, data are deleted when either limit is exceeded. So, you can set a log. retention. hours to 1 month for example: log.retention.hours=720

and you can accurately set the log.retention.bytes parameter depending on your disk capacity.

Warning: log.retention.bytes parameter is the amount of data to retain in the log for each topic-partitions. So, multiply this number by 64 (default number of partition within FAS) for knowing the disk space that will be used by the Kafka retained data. This will allow you to determine which value to set for log.retention.bytes parameter depending on your disk capacity.

(note that log.retention.bytes parameter x 64 / alarm size / alarm rate should give you an approximation of the history time window size of the alarms retained)

## <span id="page-13-0"></span>**Install OSS Analytics Foundation**

Please follow the instructions given in the HP OSS Analytics Foundation Installation guide.

## <span id="page-13-2"></span><span id="page-13-1"></span>**Install the FAS Core**

#### **Unix user**

The '*ossa'* unix user should already be created after having installed the OSS Analytics Foundation.

### <span id="page-14-0"></span>**Install FAS Core kit**

Please install the OSS FAS core package on your linux system. As *root* user:

```
# rpm -Uvh ossa-fault-1.1.0-MR.noarch.rpm
```
This OSS FAS core kit is then installed onto the */opt/ossa* directory.

#### <span id="page-14-1"></span>**FAS core environment variables setting**

Now, all the remaining steps must be executed with '*ossa*' unix user.

So, as *ossa* user, edit the installation configuration file

#### */opt/ossa/ossa\_fault.cfg*

and modify the environment variables defined according to your configuration. For example:

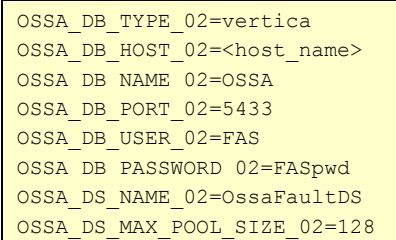

Then, source the OSS analytics environment in order to take into account your settings:

**\$** source /opt/ossa/bin/ossa\_env.sh

#### <span id="page-14-2"></span>**Create FAS core database user**

When creating the database user, a dedicated resource pool will also be created.

```
$ vsq1 -d ${OSSA_DB_NAME_02} -h ${OSSA_DB_HOST_02} -U dbadmin \
     -w <dbadminpwd> -f ${OSSA_HOME}/ddl/create_user_fas.sql
```
### <span id="page-14-3"></span>**Create FAS core database schema**

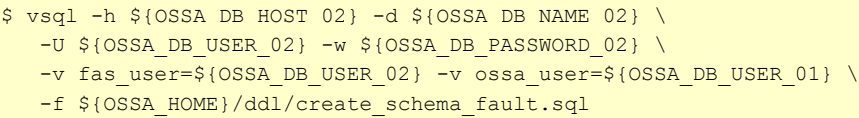

 $$ vsq1 -h $$ {OSSA\_DB\_HOST\_02} -d \${OSSA\_DB\_NAME\_02} \  $-U$  \${OSSA DB USER 02} -w \${OSSA DB PASSWORD 02} \ -v fas user=\${OSSA\_DB\_USER\_02} -f \${OSSA\_HOME}/ddl/fault\_datamart.sql

```
$ vsql -h ${OSSA DB_HOST_02} -d ${OSSA_DB_NAME_02}
   -U ${OSSA_DB_USER_02} -w ${OSSA_DB_PASSWORD_02} \
   -v fas user=${OSSA DB USER 02} \
   -f ${OSSA_HOME}/ddl/fault_datamart_summ.sql
```
In case you want to process **user defined attributes**, you must prepare additional and specific SQL script. Please refer to the *HP OSS Fault Analytics & Statistics Customization guide* for more information.

```
$ vsql -h ${OSSA DB_HOST_02} -d ${OSSA_DB_NAME_02} \
   -U ${OSSA_DB_USER_02} -w ${OSSA_DB_PASSWORD_02} \
   -v fas_user=${OSSA_DB_USER_02} \
    -f ${OSSA_HOME}/ddl/fault_datamart_views.sql
```
## **Configuring FAS alarm export application**

<span id="page-15-0"></span>Here are the main parameters that can be defined for FAS alarm export application:

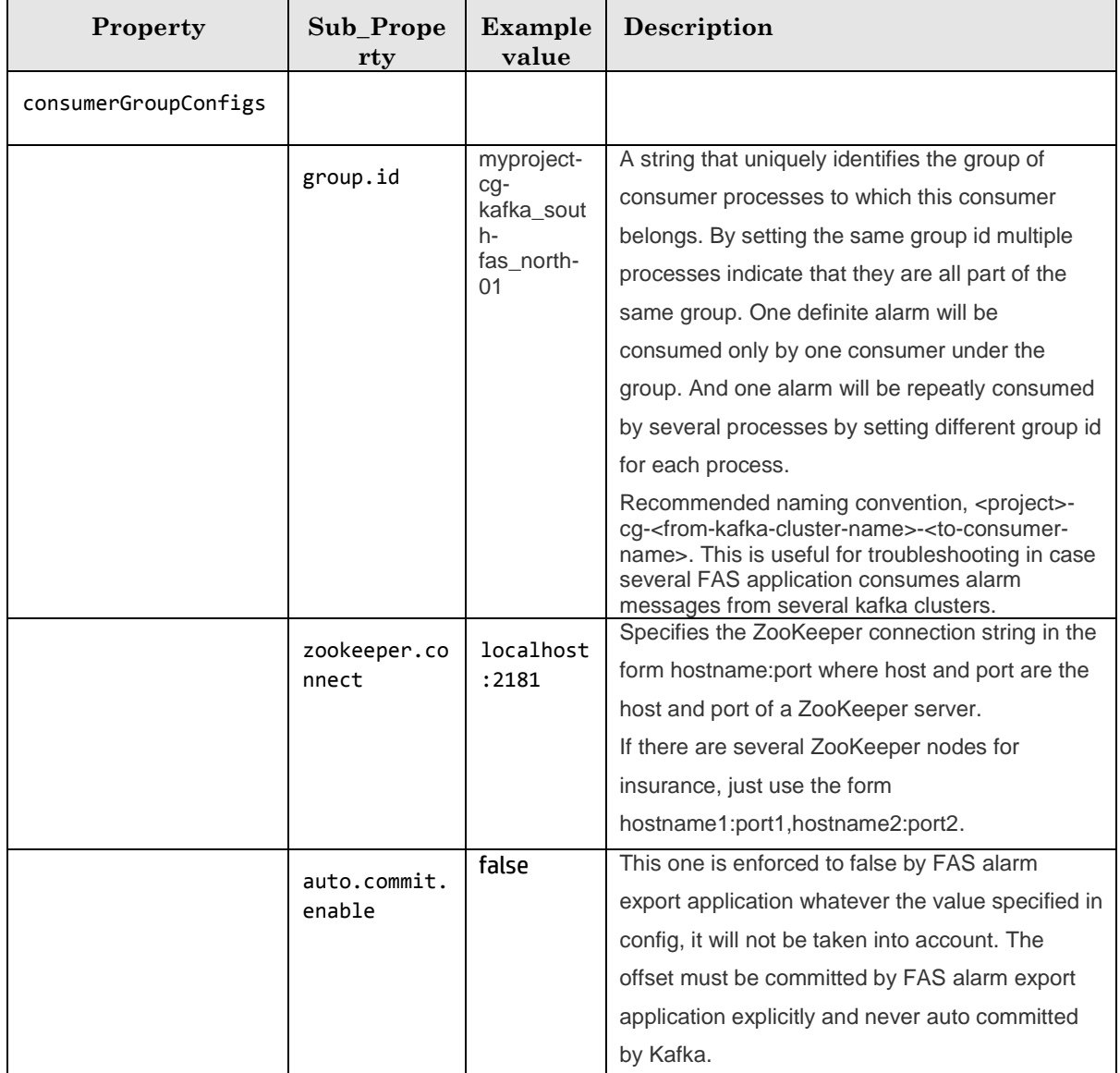

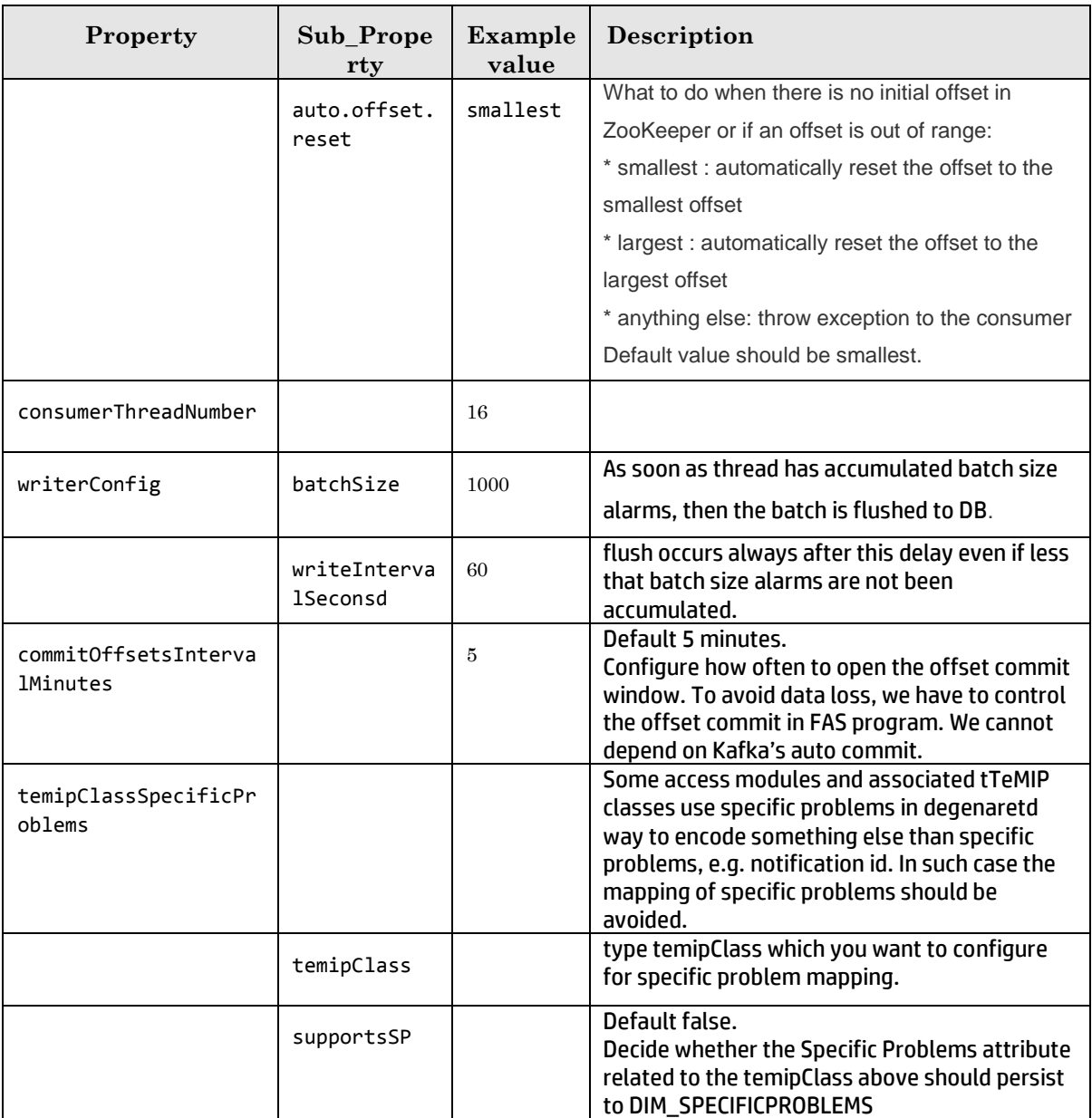

How to set those parameters ? Here is an example:

```
$ ${OSSA_HOME}/bin/ossa-repo.sh setParam OSSA_FAULT AlarmExportConfig '
{ "consumerGroupConfigs" : [ { "consumerGroupProperties" : { "group.id" 
: "ossa-cg-kafka_south-fas_north-01", "zookeeper.connect" : 
"localhost:2181", "auto.commit.enable" : "true", "auto.offset.reset" : 
"smallest", "rebalance.max.retries" : "20", "rebalance.backoff.ms" : 
"10000", "zookeeper.session.timeout.ms" : "60000", 
"zookeeper.connection.timeout.ms" : "60000" }, "consumerThreadNumber" : 
1 } ] , "temipClassSpecificProblems" : [ {"temipClass" : "OSI SYSTEM",
"supportsSP" : true }, {"temipClass" : "", "supportsSP" : false }] ,
"writerConfig" : { "batchSize" : 10000, "writeIntervalMaxSeconds" : 60 
} } '
```
<span id="page-17-0"></span>In case you want to configure other Kafka consumer parameters, please refer to the following documentation:<https://kafka.apache.org/08/configuration.html>

#### **Configure default summarizations**

Please follow the steps below in order to configure the standard default summarizations.

**Note**

In case you want to process **user defined attributes** in summarizations, you must prepare additional and specific SQL script and xml files. Please refer to the *HP OSS Fault Analytics & Statistics Customization guide* for more information.

In the terminal where you sourced *ossa\_env.sh*, as *ossa* user,

- load the description of the processing of the summarization job
- then, load the execution description of the summarization job
- (by default, the scheduling defines an execution every 10 mn, see the .json file)

```
$ source ${OSSA_HOME}/bin/ossa_env.sh
$ sh ${OSSA_HOME}/bin/ossa-repo.sh loadParam FAS FASsummJob.xml \
           ${OSSA_HOME}/repo-fas/FAS/batch/FASsummJob.xml
$ sh ${OSSA_HOME}/bin/ossa-repo.sh loadParam FAS BATCH_FASsumm.json \
            ${OSSA_HOME}/repo-fas/FAS/batch/BATCH_FASsumm.json
```
Once the summarizations batch job description is loaded, the summarizations will be automatically run regularly according to the schedule.

#### <span id="page-17-1"></span>**Deploy FAS alarm export application**

```
$ source ${OSSA_HOME}/bin/ossa_env.sh
```

```
$ sh ${OSSA HOME}/bin/ossa config fault.sh
```
#### <span id="page-18-0"></span>**Load default standard FAS reports for HP Unified OSS Console**

In the terminal where you sourced *ossa\_env.sh*, as *ossa* user, load the default standard FAS reports (views and workspaces) in OSS Analytics Server repository, for HP Unified OSS Console.

```
$ source ${OSSA_HOME}/bin/ossa_env.sh
$ cd /opt/ossa/repo-fas/FAS/
$ ${OSSA_HOME}/bin/ossa-repo.sh loadMetadataViewsWks \
      ${OSSA_HOME}/repo-fas/FAS/metadata/ossa_fault_metadata.xml \
       ${OSSA_HOME}/repo-fas/FAS/ui/views.json \
      ${OSSA_HOME}/repo-fas/FAS/ui/workspaces.json
```
Once this command is run, you will be able to view the reports in the HP UOC Console workspaces: *FAS Alarm Health Reports*, *FAS Network Health Reports*, *FAS Network Management Health Reports*.

### <span id="page-18-1"></span>**Verify the installation**

You can run the following command in order to check that the rpm packages are installed:

**\$** rpm –qa | grep ossa

The output should display the *ossa-server* and the *ossa-fault* packages installed.

You can run the following command in order to check that the JBoss server is running and that the *ossa-server* and the *ossa-fault* applications are deployed:

```
$ ${JBOSS_HOME}/bin/jboss-cli.sh --connect \
     --controller=${JBOSS_HOST}:`expr 9990 + ${JBOSS_PORT_OFFSET}` \
      -c 'ls deployment'
```
The output should see the *ossa-restapi* and *ossa-fault* ear.

#### <span id="page-18-2"></span>**TCP ports used**

The following **TCP ports** are used within a FAS solution:

- Zookeeper client port: 2181 (+ additional ports 2888, 3888 in case of high availability configuration)
- Kafka client port: 9092
- OSSA REST Server client port: 8080
- Vertica client port: 5433
- Unified OSS Console client port: 3000

For configuring those ports please refer to:

- *UMB Installation & Configuration Guide* for Kafka/Zookeeper
- *OSSA Foundation Installation & Configuration Guide* for OSSA REST Server
- *Vertica documentation* example the *Vertica*
- *Unified OSS Console Installation & Configuration Guide* for UOC

### <span id="page-19-0"></span>**Uninstall the OSS Fault Analytics & Statistics**

\$ source \${OSSA\_HOME}/bin/ossa\_env.sh \$ jbossstop

#### Then, switch to **root** user and run the following command:

# rpm -e ossa-fault-1.1.0-MR.noarch

## <span id="page-19-1"></span>**Uninstall TeMIP Analytics Patches**

- Login as root user
- Stop TeMIP
- Remove individual patch as shown below.

# pkgrm -R /usr/opt/TeMIP<xxx> <EPatch\_Name>

Where /usr/opt/TeMIP<xxx> is TeMIP release tree. Ex : pkgadd -R /usr/opt/TeMIP-V62L TFRPATCH12183TESTGV62L

# **Chapter 3**

# <span id="page-20-1"></span><span id="page-20-0"></span>**Product Administration**

## <span id="page-20-2"></span>**Configure and Administrate TeMIP Analytics Patch**

Here are the operations to perform in order to enable TeMIP alarms from operation contexts to be published to Kafka:

Create topic with right way

```
<Kafka_home_path>/bin/kafka-topics.sh --create \
   --zookeeper <Zookeeper host>:2181 \
 --replication-factor 3 --partitions 64 --topic TeMIP AO Event
```
Replication-factor should be configured with a number and must be less than or equal to the number of Kafka hosts.

Recommended number of partitions in Kafka is 64.

Kafka Broker must be configured with name '**TeMIP\_AO\_Event**'.

● Edit /var/opt/temip/conf/.temip config and add the Kafka broker information.

```
TEMIP AH KAFKA CON STRING=host1:port1,host2:port2
ENABLE_KAFKA_COMPRESSION=ON
```
EX: TEMIP\_AH\_KAFKA\_CON\_STRING=myhost1.com:9092,myhost2.com:9092

Where port1, port2 are Kafka Broker ports and host1, host2 are the hosts where Kafka Broker is running.

- Restart Alarm Handling FM.
- # manage restart mcc 0 application alarm\_handling\_fm
- Enable operation contexts to publish events to kafka. # manage set operation context <OC Name> Publish Events=True

## <span id="page-20-3"></span>**Administrate OSS Analytics Server**

Please follow the *HP OSS Analytics Foundation Installation and Administration guide*.

## <span id="page-20-4"></span>**Administrate FAS Core**

#### <span id="page-20-5"></span>**Stop the FAS core**

In the terminal where you sourced *ossa\_env.sh*, as *ossa* user, execute:

```
$ jbossstop
```
This will stop the whole OSS Analytics Server (including FAS).

## <span id="page-21-0"></span>**Start the FAS core**

In the terminal where you sourced *ossa\_env.sh*, as *ossa* user, execute: \$ jbossstart

This will start the whole OSS Analytics Server (including FAS).

# <span id="page-22-0"></span>**Chapter 4**

# <span id="page-22-1"></span>**Product tuning**

Depending on the Fault Analytics & Statistics solution you have deployed and configured, there are some parameters that must be tuned in order to optimize the application execution.

## <span id="page-22-2"></span>**JBoss**

### <span id="page-22-3"></span>**JBoss OSS Analytics datasource maximum pool size**

In the configuration file  $$$ {OSSA\_HOME}/ossa.cfg, the value of the configuration parameter *OSSA\_DS\_MAX\_POOL\_SIZE\_01* must correspond to the targeted number of concurrent users from UOC that will access the OSS Analytics server.

Note that this number must also correspond to the Vertica OSSA resource pool parameter *plannedconcurrency* (see sections below).

### <span id="page-22-4"></span>**JBoss FAS datasource maximum pool size**

In the configuration file  $$$ {OSSA\_HOME}/ossa\_fault.cfg, the value of the configuration parameter *OSSA\_DS\_MAX\_POOL\_SIZE\_02* must correspond to the sum of:

- number of FAS consumer threads (see *consumerThreadNumber* parameter setting in the paragraph *Configuring OSS FAS Core parameters*)

- parallel connections for FAS summarizations ( see parameter *nbThreads* in summarizations batch job description  $_{\text{FAS summJob}}$ ,  $_{\text{xml}}$  for each of the three domains run concurrently : 3 x 10 threads by default)

So, if *consumerThreadNumber = 4* and summarizations *nbThreads = 10, OSSA\_DS\_MAX\_POOL\_SIZE\_02* must be equals to 34 (4 + 3 x 10). Note that this number must also correspond to the Vertica FAS resource pool parameter plannedconcurrency (see sections below)

Reminder: when modifying  $\circ$ ssa.cfg the OSSA server must be re-configured, so please, stop OSSA server, and execute: \${OSSA\_HOME}/bin/ossa\_config.sh The same remark is valid for FAS: in case you modify the  $\cos a$  fault.cfg, FAS must be reconfigured, so please execute: \${OSSA\_HOME}/bin/ossa\_config\_fault.sh

# <span id="page-22-5"></span>**Vertica**

#### <span id="page-22-6"></span>**Vertica resource pools configuration**

You must absolutely define:

- 1 resource pool for OSSA Vertica user: this resource pool must be used only by OSSA user
- 1 resource pool for FAS Vertica user: this resource pool must be used only by FAS user

Here are the other recommendations concerning resource pools:

- The Vertica **tuple mover** resource pool named "*tm*" must be the only one with HIGH *runtimepriority*.

- Thus, your user defined resource pools must have *runtime* priority set to MEDIUM, with *runtimeprioritythreshold* = 0, so that queries are automatically assigned MEDIUM priority.

This means that you can set for example:

*pool\_FAS* resource pool *runtimepriority* to MEDIUM *pool\_OSSA* resource pool *runtimepriority* to LOW

- pool OSSA resource pool must have execution parallelism = 1, so that you limit the number of threads for each single query, this prevents contention in Vertica, and thus it allows a maximum number of parallel requests to be executed.
- Maximize the usage of the available RAM by defining accordingly  $memorysize$  (which is the memory size allocated specifically to a resource pool) in order to have all available RAM being potentially used across resource pools: for user defined resource pools (*pool\_OSSA*/*pool\_FAS*) but also Vertica system resource pool. Define also accordingly the maxmemorysize, which allows to limit how much memory the resource pool can borrow from the GENERAL pool.
- define correctly the  $\text{priority}$  (which prioritize the use of GENERAL pool resources), by giving high priority to the tuple mover. For example:
	- sysquery priority = 110
	- recovery priority = 107
	- $\bullet$  tm priority = 105
	- $\bullet$  fas priority = 50
	- ossa priority = 10
	- other priority = 0
- The parameters plannedconcurrency / maxconcurrency must be set in order to limit the number of concurrent requests within each pool (refer to settings *JBoss OSS Analytics datasource maximum pool size* / *JBoss FAS datasource maximum pool size* defined above).

Concerning the tuple mover resource pool you can set for example: tuple mover plannedconcurrency / maxconcurrency 25 / 25

Do not set too high values in order to avoid any I/O bottle neck.

#### Here are some examples of SQL requests for setting those parameters discussed above:

ALTER RESOURCE POOL POOL\_OSSA MEMORYSIZE '40G' MAXMEMORYSIZE '60G' EXECUTIONPARALLELISM 1 MAXCONCURRENCY 40 PLANNEDCONCURRENCY 32 RUNTIMEPRIORITY LOW RUNTIMEPRIORITYTHRESHOLD 0 PRIORITY 0;

ALTER RESOURCE POOL POOL\_FAS MEMORYSIZE '40G' MAXMEMORYSIZE '60G' EXECUTIONPARALLELISM 2 MAXCONCURRENCY 40 PLANNEDCONCURRENCY 35 RUNTIMEPRIORITY MEDIUM PRIORITY 50;

ALTER RESOURCE POOL TM MEMORYSIZE '10G' EXECUTIONPARALLELISM 2 MAXCONCURRENCY 6 PLANNEDCONCURRENCY 6 RUNTIMEPRIORITY HIGH PRIORITY 100;

- The parameter runtimecap can be defined for the *pool\_OSSA* resource pool. It defines the maximum duration for queries before Vertica automatically cancel them. This could prevent undesirable long running SQL requests coming from 'incorrect' user defined UOC dashboards, from which requests are scanning unintentionally whole content of huge tables for example.

For more detailed information about resource pool settings you can refer to Vertica documentation: [http://my.vertica.com/docs/7.1.x/HTML/index.htm#Authoring/AdministratorsGuide/ResourceManag](http://my.vertica.com/docs/7.1.x/HTML/index.htm#Authoring/AdministratorsGuide/ResourceManager/GuidelinesForSettingPoolParameters.htm) [er/GuidelinesForSettingPoolParameters.htm](http://my.vertica.com/docs/7.1.x/HTML/index.htm#Authoring/AdministratorsGuide/ResourceManager/GuidelinesForSettingPoolParameters.htm)

## <span id="page-24-0"></span>**Vertica load balancing**

The executions of requests within Vertica are done across all the nodes of the cluster, but by default, the requests come into Vertica onto one unique node.

As an option, you can configure Vertica with load balancing in order to spread the connections evenly over the nodes in the Vertica cluster.

This option must be set at both the server and client side. If not set for a client, the client will continue to connect to the originally defined node.

To set load balancing on the servers, you must execute as *dbadmin*: SELECT SET LOAD BALANCE POLICY('ROUNDROBIN');

On client side, this can be interesting to set load balancing for requests coming from OSSA REST Server where there could be a high number of parallel requests. For doing this, please modify the OSSA Server configuration file (ossa.cfg) and add the parameter ConnectionLoadBalance=1 in the connection url. Here is an example:

```
OSSA_DB_URL_01="jdbc:${OSSA_DB_TYPE_01}://${OSSA_DB_HOST_01}:5433/${OSSA
DB_NAME_01}?BackupServerNode=<my2ndVerticaNode>, 
<my3rdVerticaNode>&ConnectionLoadBalance=1"
```
# <span id="page-25-0"></span>**Chapter 5**

# <span id="page-25-1"></span>**Troubleshooting**

# <span id="page-25-2"></span>**Monitoring FAS Alarm export application**

### <span id="page-25-3"></span>**Check Data in Database**

There're some SQL scripts for checking alarm data in database. For example, for checking the number of records of all the fact and dimension tables.

```
$ vsql -h ${OSSA DB HOST 02} -d ${OSSA DB_NAME_02} \
     -U ${OSSA_DB_USER_02} -w ${OSSA_DB_PASSWORD_02} \
    -f ${OSSA HOME}/misc/fault count.sql
```
Here is an example of result:

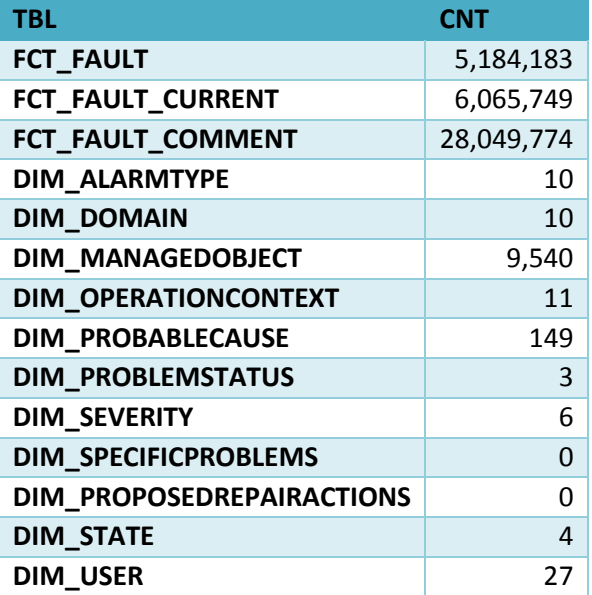

For checking the number of records inserted into FCT\_FAULT during a short period:

 $$ vsql -h $$ {OSSA\_DB\_HOST\_02} -d \${OSSA\_DB\_NAME\_02} \  $-U$  \${OSSA\_DB\_USER\_02} -w \${OSSA\_DB\_PASSWORD\_02} \ -f \${OSSA HOME}/misc/ff count by minute.sql

Here is an example of result:

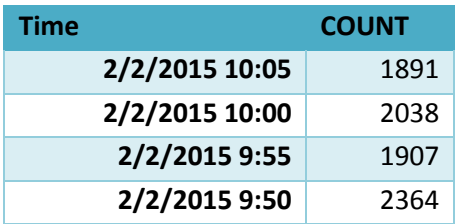

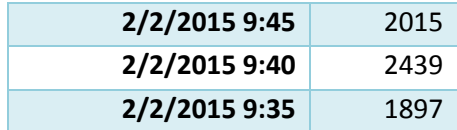

For checking the number of records inserted into FCT\_FAULT for each Operation Context per hour:

\$ vsql -h \${OSSA\_DB\_HOST\_02} -d \${OSSA\_DB\_NAME\_02} \ -U \${OSSA\_DB\_USER\_02} -w \${OSSA\_DB\_PASSWORD\_02} \ -f \${OSSA\_HOME}/misc/ff\_count\_by\_hour\_by\_oc.sql

Here is an example of result:

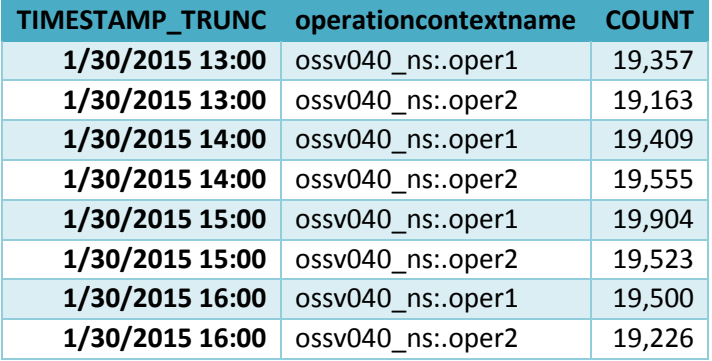

### <span id="page-26-0"></span>**Check CPU and Memory**

You can check the CPU usage with the following commands:

vmstat

top

You can check the memory usage with the following commands:

free –t -m

cat /proc/meminfo

### <span id="page-26-1"></span>**Check Disk Space**

You can check the disk space usage with the following commands:

df

which displays information on free disk space,

du

which displays summary of disk usage.

## <span id="page-26-2"></span>**Check Database Connection**

You can check database connection by command,.

```
$ vsql -h $ {OSSA DB_HOST_02} -d ${OSSA_DB_NAME_02} \
    -U ${OSSA_DB_USER_02} -w ${OSSA_DB_PASSWORD_02}
```
If you can successfully login, that means database connection is ok. Otherwise, there's something wrong with the database or network.

## <span id="page-27-0"></span>**Monitoring execution of default summarizations**

#### <span id="page-27-1"></span>**Batch job monitoring console**

You can monitor the execution of the summarizations batch jobs within the batch job monitoring console, available at:

http://<OSSA\_Server>:8080/#/batch

where you can see the list of batch jobs loaded, the history of executions, and the history of detailed steps of each job execution.

#### <span id="page-27-2"></span>**Logs**

Within the server logs, you can see some information about the executions of summarizations:

grep -i com.hp.ossa.batch.batchlet.summ server.log

- the number of calculation periods summarized per summarization
- the completion status of each summarization
- possible errors if any

## <span id="page-27-3"></span>**General Troubleshooting**

#### <span id="page-27-4"></span>**Log File**

You can find FAS log file at

\$ {JBOSS\_HOME}/standalone/log/ossa\_fault.log

There might be several rolling log files in the directory.

<span id="page-27-5"></span>When issue occurs, first identify the occurring time and then select the right log file.

#### **Log Level**

In order to do deeper investigations concerning possible FAS errors, you can set more detailed log level on FAS application.

First, source \${OSSA\_HOME}/bin/ossa\_fault\_env.sh, then you can invoke shell functions for setting / getting log level.

```
$ ossa_fault_set_log DEBUG
$ ossa_fault_get_log
```
You can set specific log levels for performance (write) investigations:

```
$ ossa fault set log write perf DEBUG
$ ossa_fault_get_log_write_perf
```
You can set specific log levels for investigations about alarm messages received in FAS:

\$ ossa\_fault\_set\_log\_receive\_alarm DEBUG \$ ossa\_fault\_get\_log\_receive\_alarm

When exceptions occur, you can set level name to DEBUG to get more useful information.

To enable logging of alarm message, please set level name to TRACE.

Once investigation is completed, do not forget to set back the log level to the standard level  $_{\text{INFO}}$ , in order to avoid polluting the log files and to avoid impacting the performance of FAS: \$ ossa fault set log INFO

## <span id="page-28-0"></span>**Debug TeMIP Analytics**

TeMIP Traces are stored in the directory /var/opt/temip/trace.

#### **Enable tracing for all the processes in AHFM:**

Enable the trace mask as below to get the trace logs from Alarm Handling FM. This needs restart of AHFM. It produces the traces for AHFM foreground process and all the operation contexts after AHFM restart.

# manage set mcc 0 app alarm\_handling\_fm trace mask=0x60000000 # manage restart mcc 0 app alarm handling fm

#### **Tracing a particular process in AHFM:**

It is possible to set the trace mask for a running process. The trace mask is applicable only during the life time of the process. Find the process ID using  $/usr/opt/bin/temip-show$ command, then:

# manage set mcc 0 app alarm handling fm process <PID> trace mask=0x60000000

Trace mask will be reset to previous value when the process is restarted.

#### <span id="page-28-1"></span>**Kafka Admin Tools**

Please refer to the chapter "*Starting and stopping kafka"* from the *HP Unified Mediation Bus - Installation and Configuration Guide*.

#### <span id="page-28-2"></span>**Tools for finding alarms**

When troubleshooting some exceptions, you could need to check the input alarm messages. The kafka get alarms.sh tool can help you to search for alarms:

```
$ kafka get alarms.sh --help
Usage: kafka get alarms.sh [-options] <OCName> <AOID> <from-date> <to-date>
        kafka_get_alarms.sh [-options] <OCName> <AOID> <Last Modification Time>
       kafka get alarms.sh [-options] <partition> <offset>
       kafka get alarms.sh [-options] <from-date> <to-date>
```

```
where options include:
      --zookeeper-connect [mandatory] set zookeeper link
       --topic set topic property, default 'TeMIP_AO_Event'
       --partitions set partitions number, default '64'
      --port set kafka port, default '9092'
e.g. 
kafka_get_alarms.sh --zookeeper-connect myhost1.com,myhost2.com my_ns:.oper1 2433820 2015-01-
24_06:00:00 2015-01-25_12:00:00
kafka_get_alarms.sh --zookeeper-connect myvm1.com my_ns:.SysTest.AH.myvm1.Endu.ISTEndu.OC_IST 
52012761 2015-01-27_17:44:52
kafka_get_alarms.sh --zookeeper-connect myvm1.com 8 5001234
kafka_get_alarms.sh --zookeeper-connect myvm1.com 2015-01-25_07:05:00 2015-01-25_07:06:00
```
# <span id="page-29-0"></span>**Specific Troubleshooting**

### <span id="page-29-1"></span>**Invalid Alarm**

When there are invalid alarms found, please check log file to find out the corresponding operation context name (*OCName*) and identifier of the alarm.

```
This alarm message will be skipped due to missing mandatory attribute[ACKFLAG], 
alarm id is: 451278, ocname is: ossa.testing
```
You can also get the whole alarm message, by setting log level to DEBUG.

You can also use the tool kafka get alarms.sh described above for finding the alarm.

```
{
"OCName": "ossa.testing", 
"Identifier": 1, 
"AttributeList": [
{"AttributeId": 1, "AttributeName": "Alarm Type", "AttributeType": 10, "IntValue": 
[], "LongValue": [4], "StringValue": ["EquipmentAlarm"], "BooleanValue": [], 
"DoubleValue": []},
...
}
```